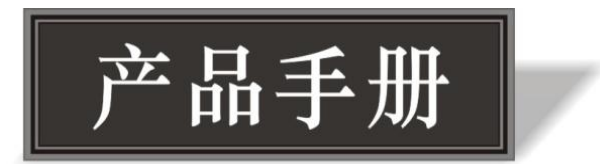

# NV-MIX 产品说明书

# 声明:

本用户手册为北京中天控创科技有限公司 版权所有,保留所有权利

未经北京中天控创科技有限公司明确书面许可,任何单位或个人不得擅自仿制、复制、誊抄 或转译本书部分或全部内容。不得以任何形式或任何方式进行商品传播或用于任何商业、赢 利目的。

**AOV** 为北京中天控创科技有限公司注册商标,本文档提及的其他所有商标或注册商标,由 各自的所有人拥有

本手册所提到的产品规格和资讯仅供参考,如有内容更新,恕不另行通知。可随时查阅我们 的网站 http://www.kontch.com.

除非有特殊说明,本手册仅作为使用指导,本手册中的所有陈述、信息等均不构成任何形式 的担保。

### 相关文档

除本用户手册外,如需获取最新产品资料,请登录 http://www.kontch.com

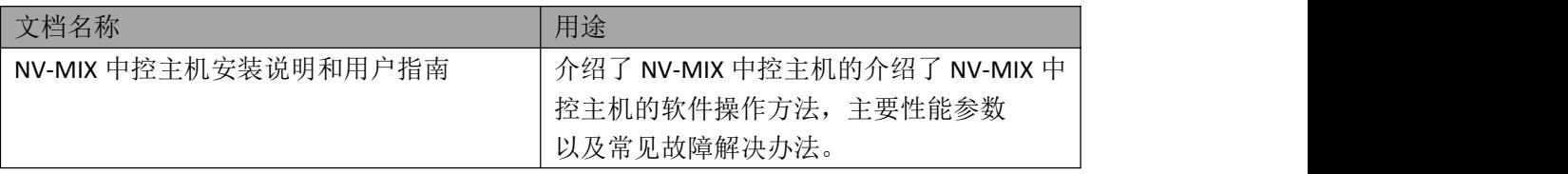

### 本手册适用范围

本手册只作为用户操作指示,不作为维修服务用途。自发行日期起,此后之功能 或相关参数若有改变,将另作补充说明,详情请登录 http://www.kontch.com

#### 阅读对象

本手册适用下列人员阅读:

技术工程师 技术人员 用户

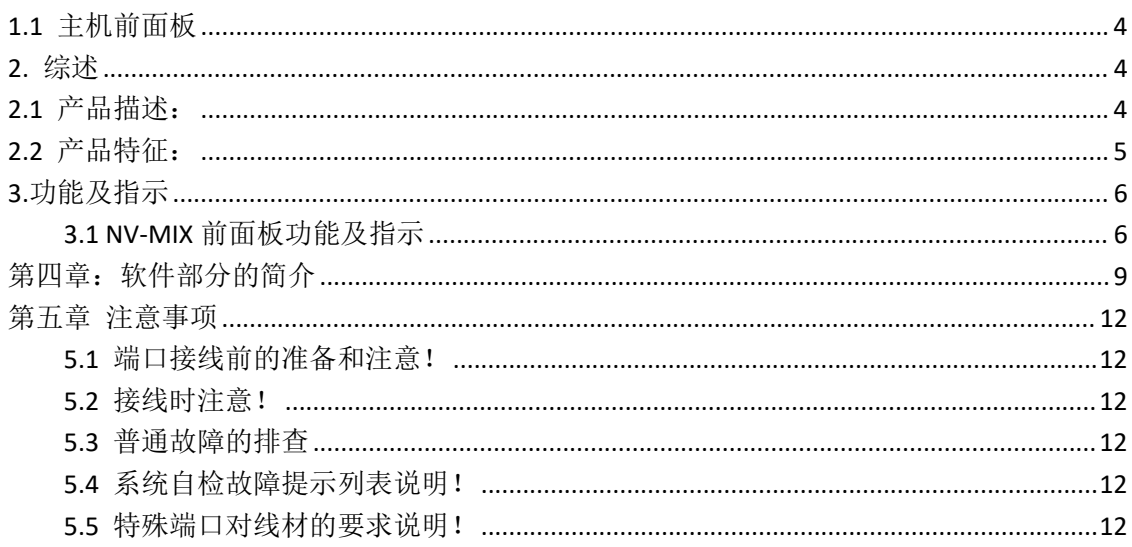

# 目录

# 1.产品外观尺寸图

- <span id="page-3-0"></span>1.1 主机前面板
- PROFESSIONAL CONTROL SYSTEM **ASV** WORK LINK IR SERVER  $\subset$ NV-MIX

图 *1.1 NV-MIX* 主机前面板

#### 1.2 主机后背板和机身尺寸

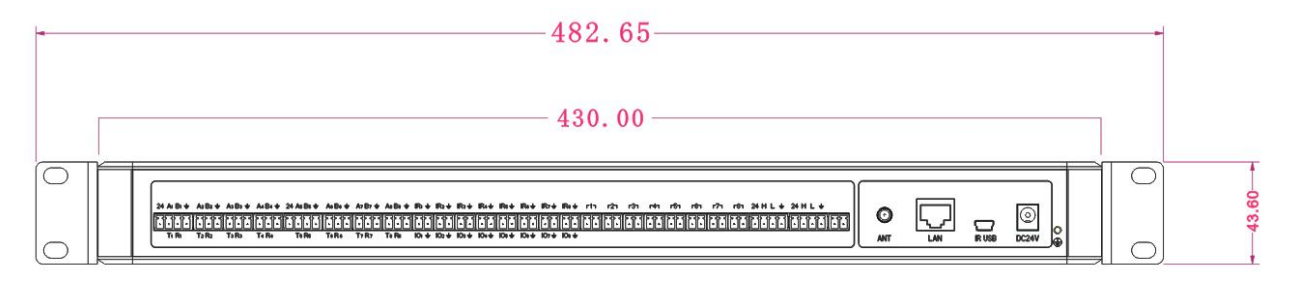

图*1.2 NV-MIX*主机的机身尺寸

1.3 主机的侧板尺寸图

# <span id="page-3-1"></span>**2.** 综述

### <span id="page-3-2"></span>2.1 产品描述:

*NV-MIX* 是北京中天控创自主研发的基于云端网络通讯型的中央控制主机,采用主频高 多核处理器,组合处理能力最高可达 2.4GHz, 8G 内存, 16G Flash 闪存。NV-MIX 云端网络 通讯型的中央控制主机提供了四类网络(CAN、RF、Ethernet、Wifi)及多种控制协议端口, 含 IR(红外)、I/O(数字输入/输出)、RELAY(触点控制)、COM 口、DMX512、以及后续细 分市场的终端需求功能协议主机等。采用先进可靠的集成技术,提供高速准确的集中云端控 制环境;开放式+模块化的用户编程界面,可轻易的完成各种复杂的控制接口编程。

NV-MIX 云端控制主机的"端口复用功能",即同一个接口端子,根据工程需求,可配 置成不同的信号协议接口,例如:

- 1、 一个协议控制接口,根据需要,现场工程立即可以配置成 RS232、RS485、DMX512 等控 制协议;
- 2、 一个数字输入输出接口,根据现场工程需要可立即配置转换成数字信号输入(Input)、数 字信号输出(Output)、红外信号输出(IR)等信号类型;

"NV-MIX"不仅提供了图形化编程功能,同时提供代码语言编程功能,结合两者的优 点,既具备简单入门、快速上手的图形化编程方式,又包含功能强大、深化的代码编程方式; 既能适应不同层次、不同要求的编程人员,又能为不同客户、工程商提供对应的编程学习方 式, 涵盖不同知识领域。另外, "NV-MIX"提供的界面元素封装调用功能, 可以通过简单地 使用界面元素的封装功能,快速得到精美的界面元素,例如按键、进度条、拖动条、文本框 等: 不仅如此, "NV-MIX "还具有"宏"功能, 为使用者提供异常强大的功能封装以及分 享、调用、交互;此功能可以把一个功能的组合封装成一个模块,也可以任由工程师调用, 同时可以分享给他人使用,大大提高了工程师们的互动,通过这些形式的互动交流,实实在 在体现了集百家所长的设计思想。

### <span id="page-4-0"></span>2.2 产品特征:

- ◆ 2.4G, 8G 内存, 16G Flash 闪存;
- ◆ 多核式处理器
- 四种网络通讯:**CAN**、**RF**、**Ethernet**、**WIFI**
- ◆ 对外接口采用间距 3.8mm 凤凰端子接口,兼容 RS232、RS485、DMX512 协议, 能兼容全范 围的波特率设置,DMX512 兼容 250K 波特率。
- 可兼容配置成 8 路 RS485 半双工、8 路 DMX512、8 路 RS232 全双工。其中第 1、5 路支持 24V 对外供电。
- 4 路弱继电器接口, 每路都可支持 30V/1A DC, 125V/0.5A AC。
- 8 路可编程的红外发射接口,支持控制多台红外设备。
- ▶ 8 路数字输入/输出 IO 接口,每路 I/O 输出驱动可达电流 10mA,输出电压 0-5V。
- ◆ 2 路带供电 CAN 总线信号管理, 波特率为 125Kbps , 单个总线主机最大管理终端数量为: 100 台。
- 支持全范围载波的红外调制信号发送。
- ◆ 支持 433MHz 的 RF 双向通信, 有效控制距离: 30m。
- 内部接口和外部接口都具有抗冲击、抗浪涌、抗静电电压、抗干扰能力,达到一级工业

标准, 能抵抗 20KV 的静电冲击。

内部供电电压 24V, 功耗<5W。

# <span id="page-5-0"></span>**3.**功能及指示

## <span id="page-5-1"></span>**3.1 NV-MIX** 前面板功能及指示

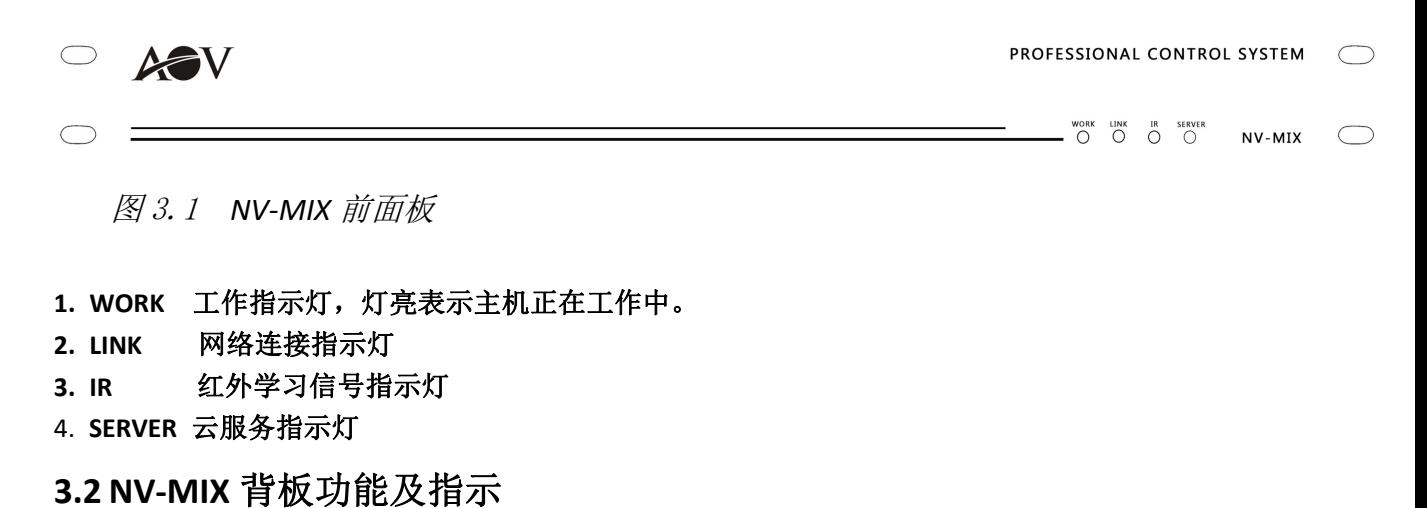

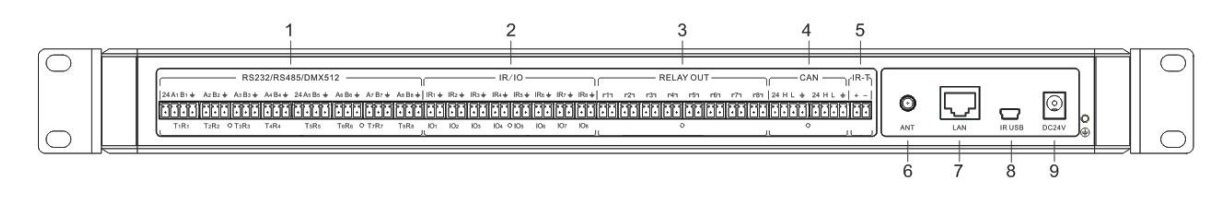

图 3.2 *NV-MIX* 背板板

#### 1. RS232/RS485/DMX512

主机的接线方式, 通过不同接线方式, 可配置成 RS232/RS485/DMX512

1 配置 232:232 串口的 TXD 和 RXD 接主机上其中一组 T R,其中外接 232 设备端的 TXD 接主机的 R, RXD 接主机的 T。(见图 3.2.1)

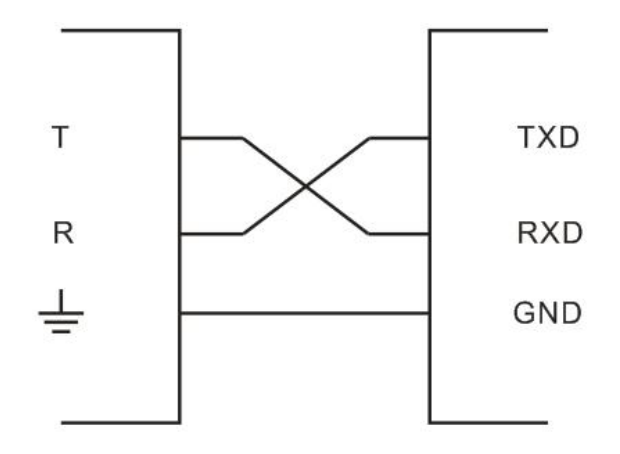

**RS-232 BUS** ControlSystem

图 3.2.1 RS-232 连接示意图

2 配置 485:485 总线接在主机的 A、B 接口上。485+接于主机的 A 接口, 485-接于主机的 B 接口

3 配置 DMX512:

要将主机配置成 DMX512,则 DMX512 "数据+"接主机上其中一组的"A","数 据-"接主机上同组的"B",地线接主机上的地线。(见图 3.2.1)

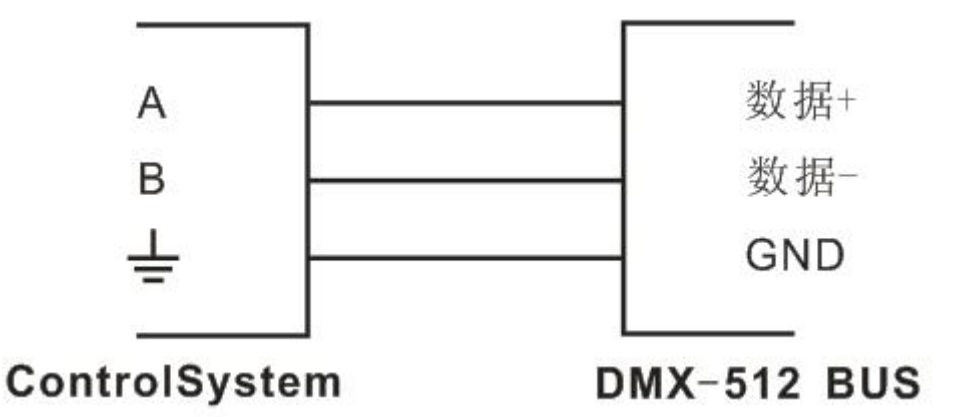

图 3.2.1 DMX-512 连接示意图

2. IR/IO IR 代表红外发射控制接口, IO 代表数字信号输入输出控 制接口

红外发射接线方式

红外发射管负极接地,正极接 IR,接其中 1 组 (如图 2.2.4)

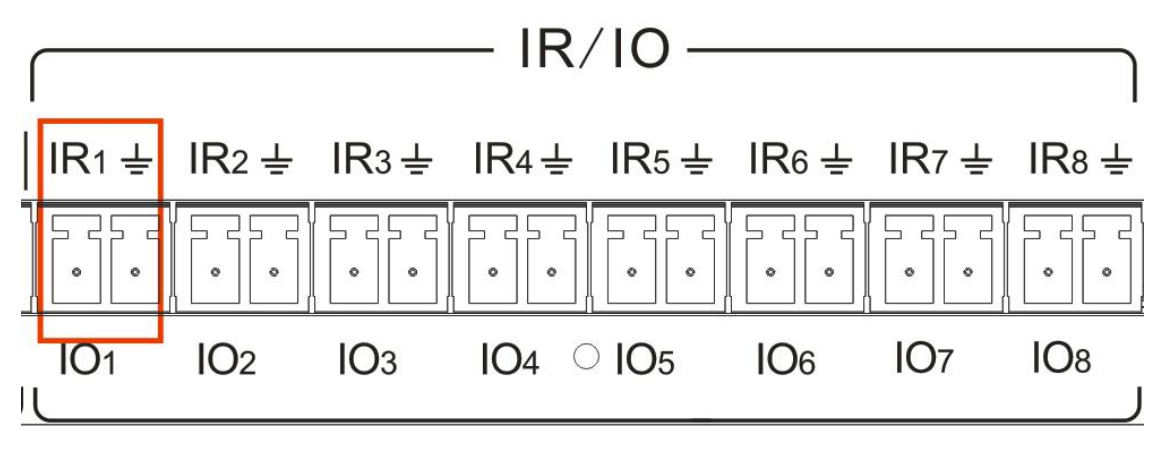

图 2.2.4 红外发射管接线示意图

注:IO 接线方式与红外发射接线方式一样。

#### 3. RELAY OUT 弱电继电器接口

提供 8 路继电器的常开接口, 可驱动 AC 0.5A/125V 或者 DC1A/30V 以下的负载, 可以控制符合以上负载类型的各类相关电器设备的开关,实现以小电流低电压驱 动大电流高电压的负载。

#### 4. CAN 总线控制

CAN 总线控制主机的接线方式

CAN 总线设备上的 24V、H、L、G 分别对应接主机上其中一组的 24, H、L、

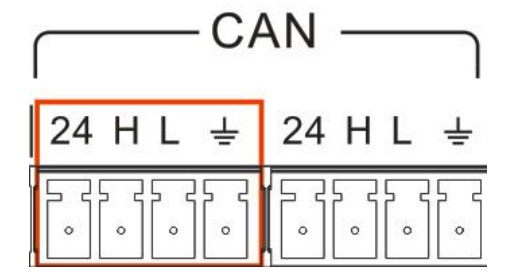

图 2.2.5 CAN 总线连接图

注:单个总线主机最多接 100 台 CAN 总线设备,线材的质量对实际扩展台数有很大影响。

5.IR-T 红外学习还原控制接口。

6.ANT RF 天线接口,用于 RF 信号收发。

7. LAN LAN 端口, 通过该口可连接外部网络。

8.IR USB 红外学习端口,通过该口可进行红外遥控数据的学习与还原。

**9. DC24V DC** 电源口,24V/DC 电源输入。

# <span id="page-8-0"></span>第四章:软件部分的简介

#### 操作系统:**WindowsXP** 操作系统平台**/VISTA/WIN7/WIN8**

#### 4.1 **NV-MIX** 软件的安装步骤

- 1) NV-MIX 安装软件可以通过指定官网获得最新版本。
- 2) 安装 NV-MIX 软件步骤如下:
	- 1 打开指定官网下载" ContorlSystem"安装包,解压后双击文件夹内的安装程序

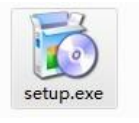

"setup.exe", 如图: setup.exe ,运行安装向导。

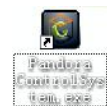

Emalgra<br>程序安装成功后,桌面会生成一个" ControlSystem"的快捷方式, 如图: Cantrol

2 ContorlSystem 软件卸载方法:在开始/控制面板里点击"添加或删除程序",在其 弹出的对话框里找到《ContorlSystem》软件标示,点击删除,系统会自动的删除 《ContorlSystem》的所有文件、程序和快捷方式。

#### 4.2 软件的图标和打开软件的各部分简述

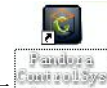

1、打开软件:双击

2、首次运行会弹出注册框,如下图:

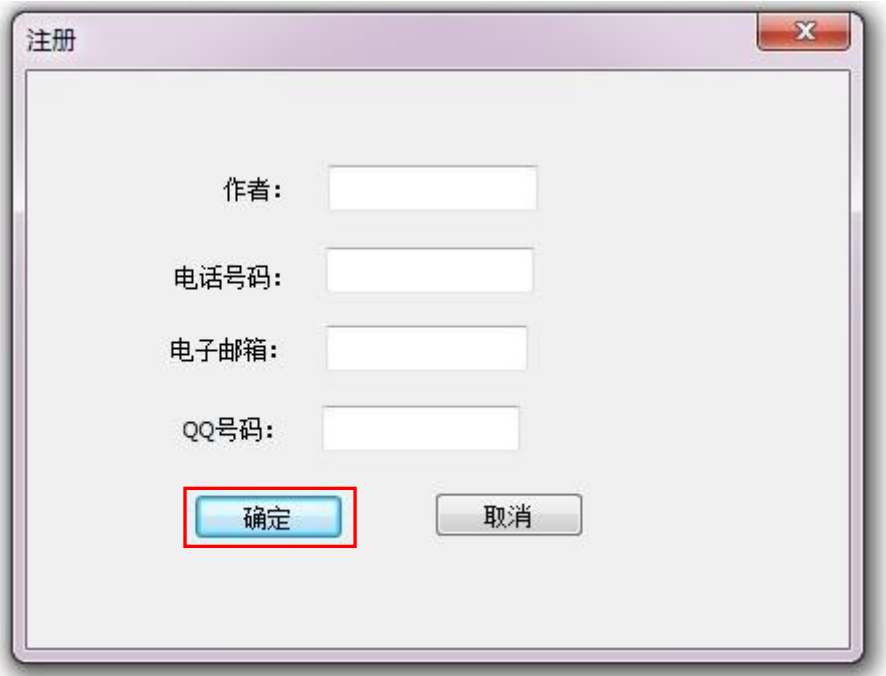

填写注册信息后点击确定即可进入软件界面。

3. 配置界面:

配置界面内分菜单栏、工具栏、ECOMM 设备、工程设备、属性这 5 个区域。如下图:

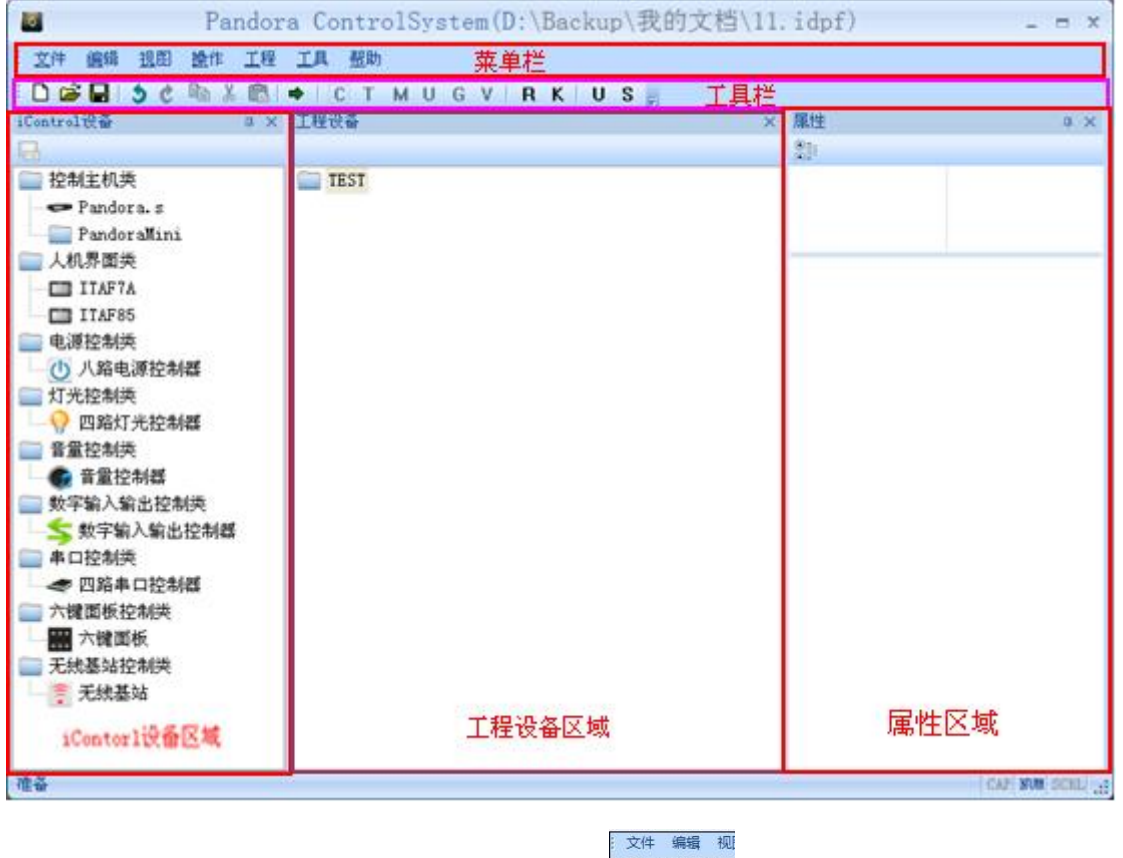

DERI

1 点击工具栏内的新建按钮新建一个工程 **For state (Setter Angles)**, 在弹出的"新建工程"对话框

填写工程信息,工程描述至少 20 字;

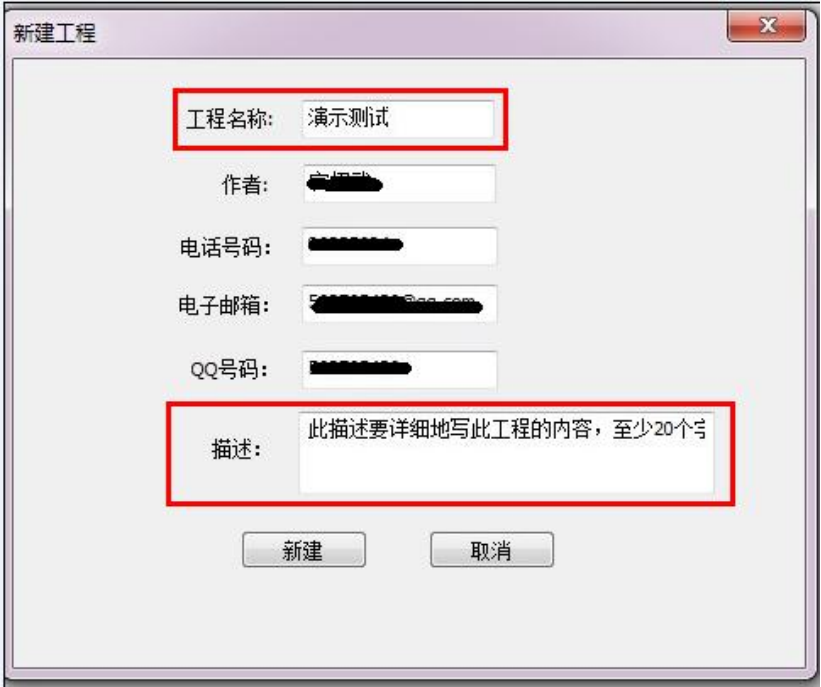

4.编程界面:

点击工具栏内"配置与编程切换"图标(青色向右箭头),可切换到编程界面,主界面下 有"输入事件"、"动作脚本"、"输出动作"三大区域。

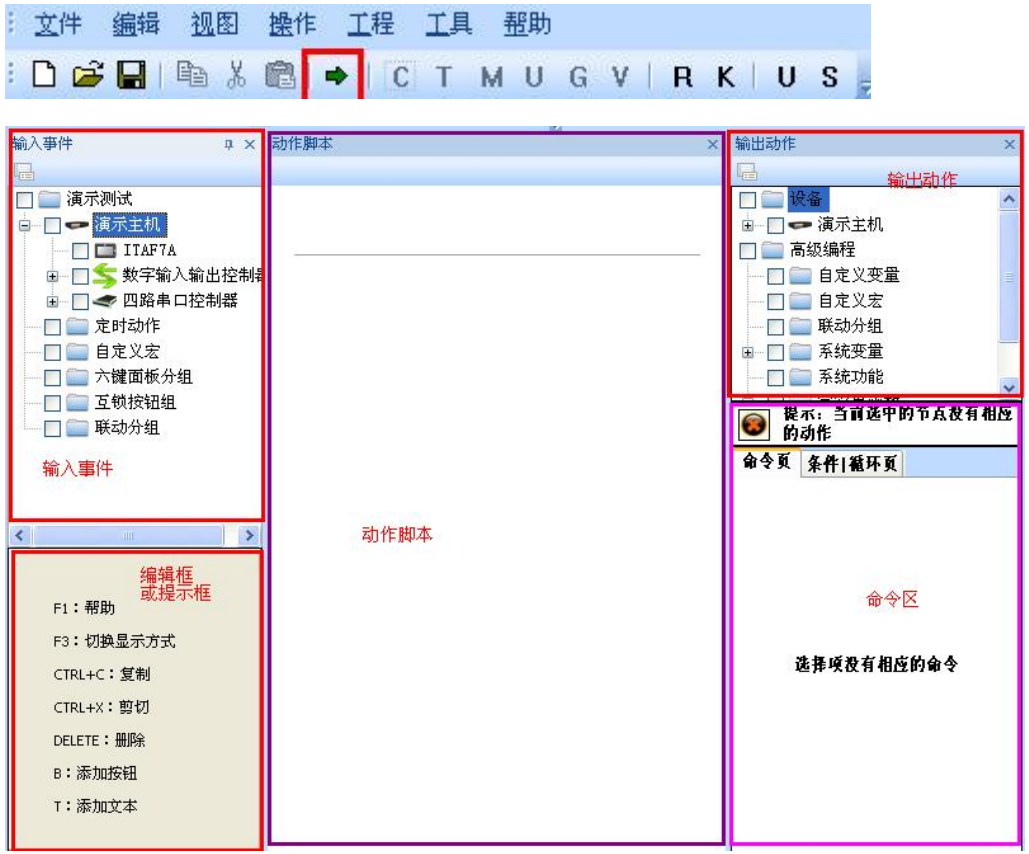

# <span id="page-11-0"></span>第五章 注意事项

#### <span id="page-11-1"></span>**5.1** 端口接线前的准备和注意!

1 红外、485、CAN模式下接口有正负之分,建议线材要先标示好正负、方向,以免接错。

#### <span id="page-11-2"></span>**5.2** 接线时注意!

- 1 接线时禁止强电接入
- 2 认准接口功能的定义接线
- 3 线材拧紧,接触良好
- 4 注意相邻的线材不要短路

#### <span id="page-11-3"></span>**5.3** 普通故障的排查

- 1 若某一功能主机无法正常工作,先观察指示灯是否亮,如果指示灯不亮则可能是功能主 机未接入好,将功能主机拔出重新插入,直到指示灯有显示。
- 2 若指示灯超过自动注册时间还一直闪红灯,表示此主机未能成功注册到主机,此时可一 步步排查:
	- 1) 检查核心主机和路由主机是否已经正常工作;
	- 2) 检查ID是否有冲突,是否设置正确;
	- 3) 检查SPI通讯是否有问题;
	- 4) 若主机工作正常却控制不正确,而排除了以上可能性后,则需检查软件看是否有问题。

#### <span id="page-11-4"></span>**5.4** 系统自检故障提示列表说明!

1 在ECOMM里"显示连接信息"一项查询中控所连接的设备,若不在列表中证明设备未注册 上中控。

#### <span id="page-11-5"></span>**5.5** 特殊端口对线材的要求说明!

- 1 建议CAN和485端口线用双绞线,线材质量影响传输距离和速度。
- 2 对外供电线要用过流较强的线材。